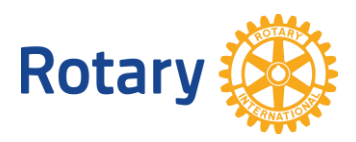

# **ERWEITERN SIE IHREN CLUB MIT MITGLIEDSCHAFTSEMPFEHLUNGEN**

Eine der einfachsten und effektivsten Methoden, mit denen Sie die Mitgliedschaft Ihres Clubs vergrößern können, besteht darin, Ihre Online-Mitgliedschaftsempfehlungen zu kontaktieren. Jedes Jahr bekunden über 30.000 Menschen über [rotary.org/join](https://www.rotary.org/de/get-involved/join) ihr Interesse daran, einem Rotary oder Rotaract Club beizutreten. Diese finden Sie auf der Seite [Mitgliedschaftsempfehlungen verwalten](https://my.rotary.org/de/manage/club-district-administration/club-administration/membership-leads) auf Mein Rotary.

## <span id="page-0-0"></span>**EMPFOHLENE SCHRITTE**

Unter den folgenden Links finden Sie Screenshots und erfahren mehr über effektives Management solcher Empfehlungen:

- Entwickeln Sie einen [klaren Plan,](#page-2-0) wer in Ihrem Club Mitgliedschaftsempfehlungen überprüft.
- Melden Sie sich bei [Mein Rotary](https://my.rotary.org/de/join-rotary/prospective-members) an und rufen Sie die Seite ["Mitgliedschaftsempfehlungen verwalten"](https://my.rotary.org/de/manage/club-district-administration/club-administration/membership-leads) auf. (Sollten Sie noch keinen Mein-Rotary-Account haben, dann finden Sie hier eine [Anleitung zur Einrichtung.](https://my.rotary.org/de/signup))
- <u>[Überprüfen Sie Ihre Empfehlungen \("Leads"\)](#page-2-1)</u>, um mehr über die Kandidat/innen zu erfahren, einschließlich, ob sie potenzielle, empfohlene oder umziehende Mitglieder sind und warum sie an Rotary interessiert sind.
- Kontaktieren Sie die Kandidat/innen und fragen Sie sie, was Sie sich von einer Rotary-Mitgliedschaft erhoffen.
- Nutzen Sie die verfügbaren [Statusoptionen,](#page-5-0) um die Antragsverläufe von Kandidat/innen zu erfassen.
- Unterstützen Sie Ihren Mitgliedschaftsausschuss beim Aufbau positiver [Beziehungen zu](https://my-cms.rotary.org/de/document/creating-positive-experience-prospective-members) den Kandidat/innen.

## **AUSSERDEM HABEN SIE FOLGENDE MÖGLICHKEITEN:**

- Belegen Sie den [Kurs Mitgliedschaftsempfehlungen,](https://my.rotary.org/learn?deep-link=https%3A//learn.rotary.org/members/learn/course/internal/view/elearning/1461/mitgliedschaftsempfehlungen) der mehr zum Prozess erläutert.
- Verwenden Sie die Seite "[Mitgliedschaftsempfehlungen verwalten](https://my.rotary.org/de/manage/club-district-administration/club-administration/membership-leads)["](https://my.rotary.org/de/manage/club-district-administration/club-administration/membership-leads) in Mein Rotary, um [Informationen über alle Ihre potenziellen Mitglieder zu](#page-7-0) speichern.
- [Verwenden Sie Berichte,](#page-8-0) um Erfolgsquoten zu verfolgen, Einblicke in den Verfahrensfortschritt zu erhalten und mit Trends Schritt zu halten, um Ihnen zu helfen, die Mitgliedschaft in Ihrem Club zu erhöhen.
- Schreiben Sie die [Mitarbeiter/innen für Membership Development](mailto:membershipdevelopment@rotary.org) an, wenn Sie Fragen zu der Verwaltung der Mitgliedschaftsempfehlungen haben. Sie können uns auch Ihr [Feedback](#page-8-1) schicken.

## <span id="page-2-0"></span>**PLANUNG**

Entwickeln Sie einen genauen Plan dafür, wer für die Mitgliedschaftsempfehlungen verantwortlich ist und sie bearbeitet.

- **Clubpräsident/innen:** Sie, der/die Mitgliedschaftsbeauftragte/r und der/die Clubsekretär/in erhalten E-Mails, wenn Ihr Club eine neue Empfehlung erhält. Entwickeln Sie mit den Club-Amtsträger/innen Abläufe dafür, mit den potenziellen Mitgliedern Kontakt aufzunehmen. Als Clubführungskraft ist es Ihre Aufgabe, dafür zu sorgen, dass ein jeder Austausch mit Rotary positiv verläuft, ganz egal, ob die Personen Ihrem Club beitreten oder nicht.
- **Club-Mitgliedschaftsbeauftragte:** Auch Sie erhalten E-Mail-Benachrichtigungen, wenn Empfehlungen für Ihren Club eingehen. Als Club-Mitgliedschaftsbeauftragte/r sind Sie laut der offiziellen [Aufgaben](https://my-cms.rotary.org/de/document/club-membership-committee-checklist) dafür verantwortlich, diese Empfehlungen zu bearbeiten oder an jemand anders zu verweisen. Lernen Sie Ihre potenziellen Mitglieder kennen, indem Sie sie zu einem Clubtreffen oder einem Serviceprojekt einladen. Berichten Sie ihnen ehrlich über die Erwartungen, die der Club an neue Mitglieder stellt.
- <span id="page-2-1"></span>• **Clubsekretär/innen:** Auch Sie erhalten E-Mail-Benachrichtigungen über neue Kandidat/innen für Ihren Club. Helfen Sie Ihrem Clubvorstand, die Mitgliedschaftsdaten auf dem neuesten Stand zu halten, indem Sie den Status über Ihre [Seite "Mitgliedschaftsempfehlungen verwalten"](https://my.rotary.org/de/manage/club-district-administration/club-administration/membership-leads) aktualisieren.

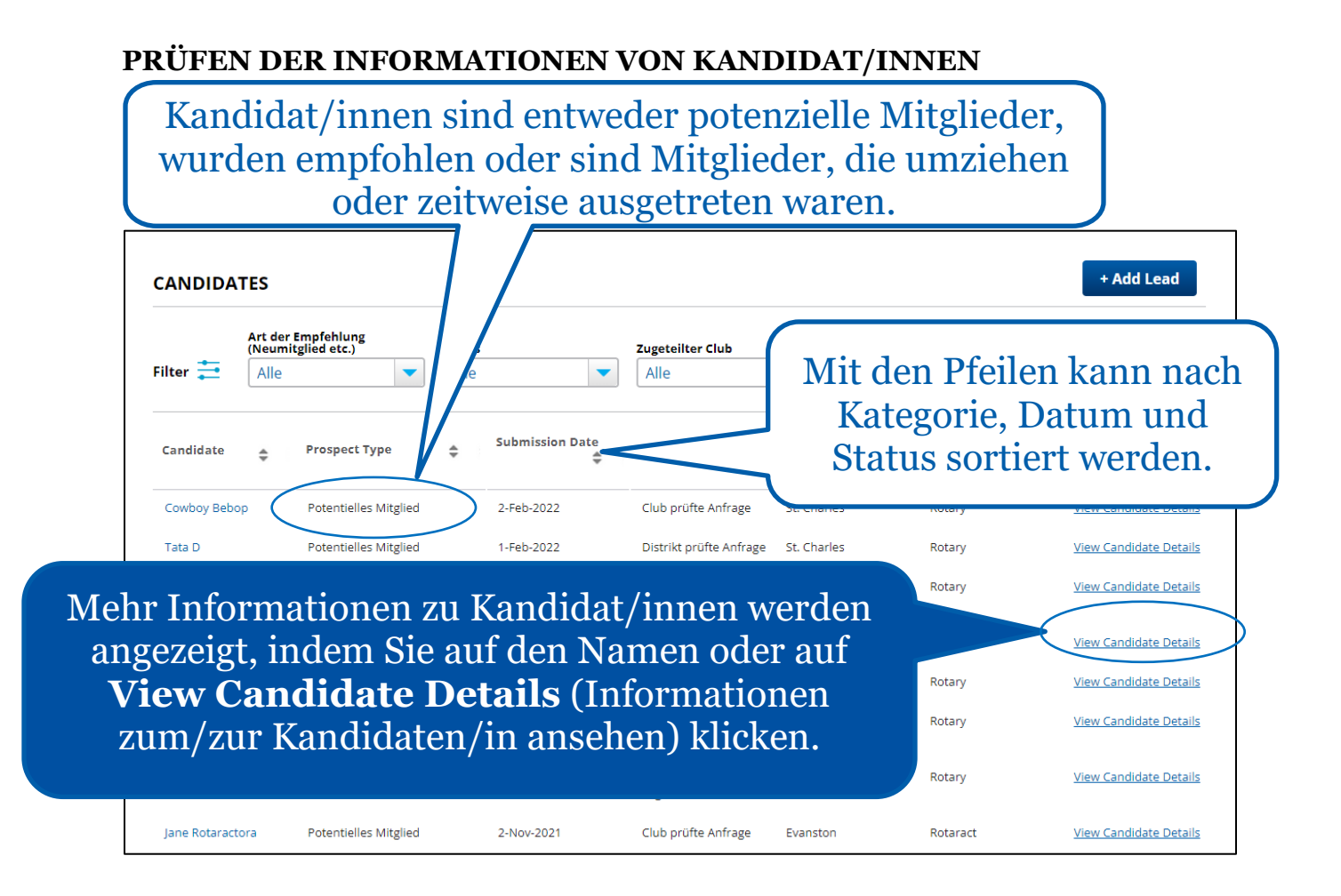

Prüfen Sie alle Empfehlungen, um mehr über die Kandidat/innen zu erfahren, z. B. über ihre Kategorie :

- **Potenzielle Mitglieder** Jeden Monat bearbeitet Rotary tausende Anfragen von Menschen aus aller Welt, die Interesse an einer Mitgliedschaft bei Rotary bekunden. Diese Menschen gibt es auch in Ihrer Region und sie werden damit zu Mitgliedschaftsinteressent/innen, die in Ihren Mitgliedschaftsempfehlungen auftauchen. Hierbei handelt es sich z. B. um Rotary-Alumni, die in Ihre Region gezogen sind, oder um Mitglieder Ihres Gemeinwesens, die von Rotary gehört oder eine Anzeige des Clubs gesehen haben.
- **Empfehlungen** Wenn ein Rotary-Mitglied eine Person für die Mitgliedschaft als Rotaracter/in oder Rotarier/in empfiehlt, wird auch diese zum/zur Mitgliedschaftsinteressenten/in und erscheint in Ihren Mitgliedschaftsempfehlungen. Auch wenn Sie jemanden kennen, der/die nicht in

Ihrer Region lebt oder nicht an den Treffen Ihres Clubs teilnehmen kann, können Sie den/die Betreffende/n [weiterempfehlen.](https://my.rotary.org/de/member-center/member-referral) Mit einer Empfehlung oder indem Sie auf eine Empfehlung reagieren helfen Sie mit, die Reichweite von Rotary zu vergrößern und unsere Wirkung zu verstärken.

• **Mitglieder, die wieder eintreten oder umziehen** Achten Sie in Ihren Empfehlungen auf solche Mitglieder, die in Ihre Region umziehen, in einen anderen Club wechseln möchten oder Rotary oder Rotaract zeitweise verlassen haben und wieder eintreten möchten. Wenn Sie selbst von einem Mitglied wissen, das umzieht oder aus terminlichen oder anderen Gründen den Club wechseln will, helfen Sie ihm, einen neuen Club zu finden.

<span id="page-5-0"></span>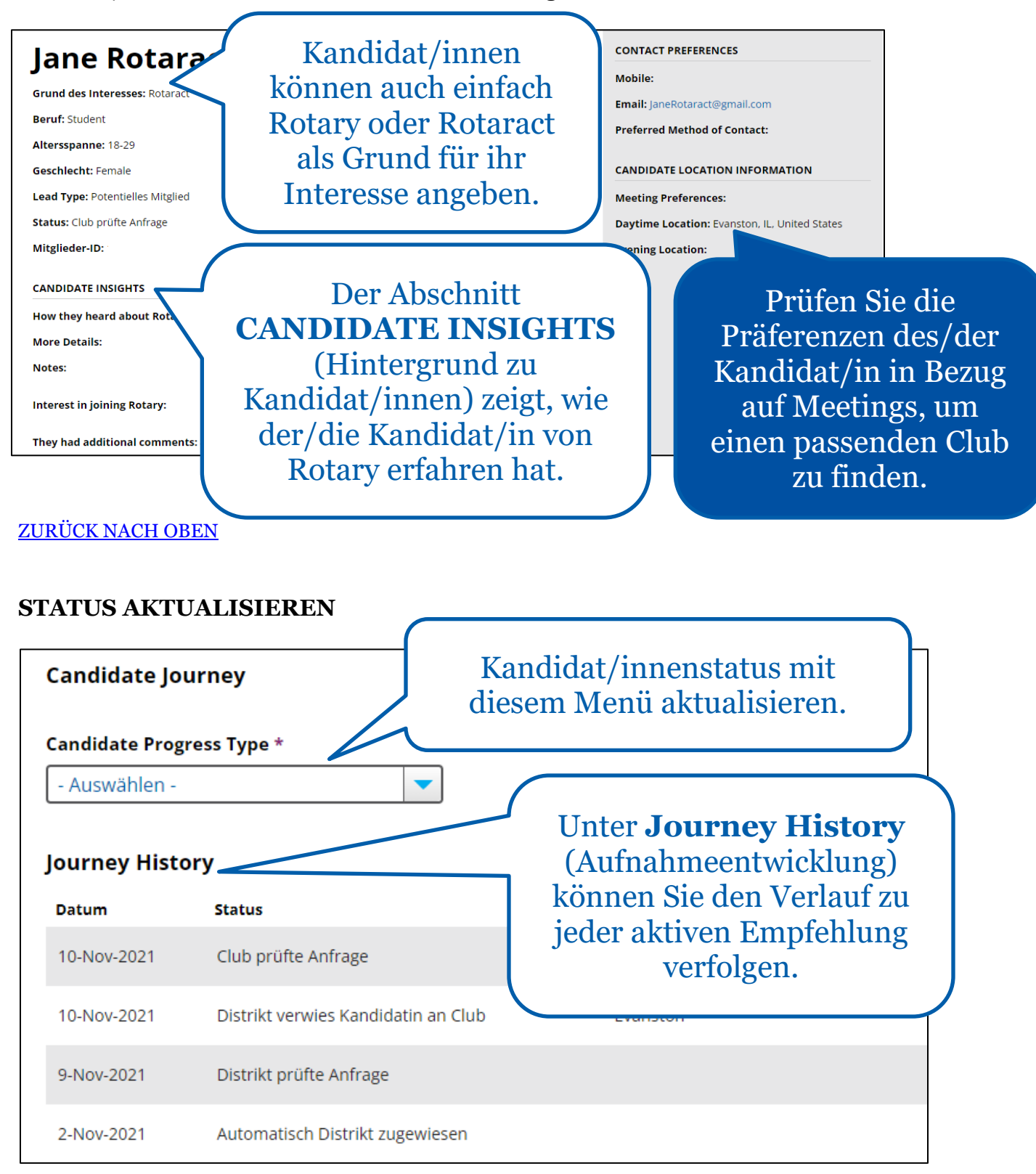

Kandidat/in auswählen, um weitere Details anzuzeigen:

Kontaktieren Sie die Kandidat/innen und fragen Sie sie, was Sie sich von einer Rotary-Mitgliedschaft erhoffen. Im Menü **Candidate Progress Type** (Status) können Sie Optionen auswählen, um den Status der Empfehlungen im Prozess kontinuierlich zu aktualisieren.

Unter **Journey History** (Aufnahmeentwicklung) sehen Sie den Fortschritt und jegliche Statusupdates oder Anmerkungen von Clubs, dem Distrikt oder Mitarbeiter/innen.

- **STATUSOPTIONEN**
- Wählen Sie **Club prüfte Anfrage** , wenn Sie die Informationen geprüft haben und planen, mit den betreffenden Kandidat/innen zu sprechen.
- Wählen Sie **Club kontaktierte Kandidat/in** aus, wenn Sie ein Gespräch mit den Kandidat/innen geführt haben.
- Wählen Sie **Kandidat/in zurück an Distrikt verwiesen zur Neuzuteilung**, wenn Sie mit dem/der Kandidat/in gesprochen haben und denken, dass er/sie an einen anderen Club oder Distrikt verwiesen werden soll.
- Wählen Sie **Club bestimmt, dass Kandidat/in nicht an Rotary interessiert ist**, wenn Sie mit dem/der Kandidat/in gepsprochen und befunden haben, dass er/sie nicht an der Mitgliedschaft an einem Rotary oder Rotaract Club interessiert ist.
- Wählen Sie **Kandidat/in nahm an einem Clubtreffen teil**, wenn der/die Kandidat/in ein Clubtreffen besucht oder bei einem Clubprojekt mitgemacht hat.
- Wählen Sie **Club schlug Kandidat/in als Mitglied vor** , wenn der/die Kandidat/in für die Mitgliedschaft vorgeschlagen wurde und vom Vorstand genehmigt werden muss.
- Wählen Sie **Club hat Kandidat/in aufgenommen**, wenn der/die Kandidat/in nun Mitglied ihres Clubs ist.

# [ZURÜCK NACH OBEN](#page-0-0)

<span id="page-7-0"></span>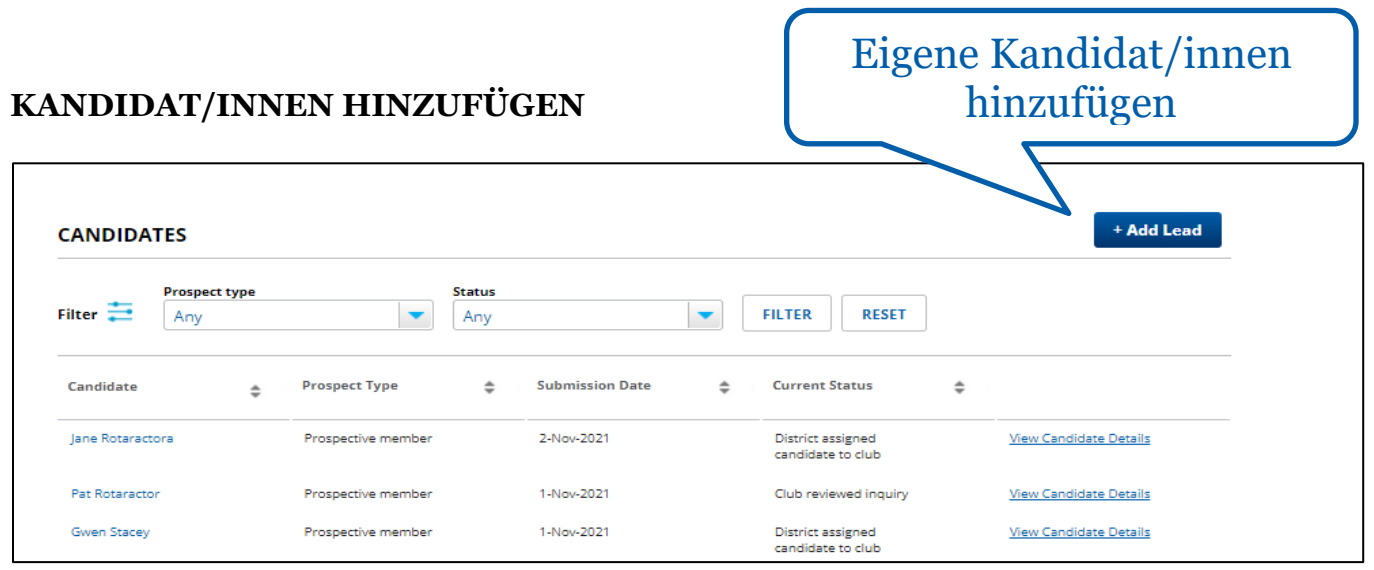

Auf der Seite "Mitgliedschaftsempfehlungen verwalten" auf Mein Rotary können Sie alle Informationen zu potenziellen Mitgliedern speichern. Hier noch einige Hinweise:

- Mit der Schaltfläche **Add Lead** (Kandidaten/in hinzufügen) können Sie der Liste weitere potenzielle Mitglieder zufügen, die einem Clubmitglied gegenüber Interesse ausdrücken, statt das über Rotary.org zu tun. Diese Personen erhalten eine E-Mail, wenn Sie ihre Informationen eingeben.
- Selbst wenn Sie ein anderes System für mögliche Mitglieder nutzen, sollten Sie die Personen dennoch bei **Mitgliedschaftsempfehlungen verwalten** hinzufügen, um alle Informationen zur einfachen und sicheren Verwaltung an einem Ort zu haben.
- Wenn Sie eine integrierte Clubverwaltungssoftware (z. B. ClubRunner) zur Meldung neuer Mitglieder verwenden, stellen Sie sicher, dass die Mitglieds-ID korrekt ist, um doppelte Einträge zu vermeiden. Diese erhalten Sie auf der Seite mit **Candidate Details** (Kandidat/inneninformationen) auf Mein Rotary.

#### <span id="page-8-0"></span>**BERICHTE**

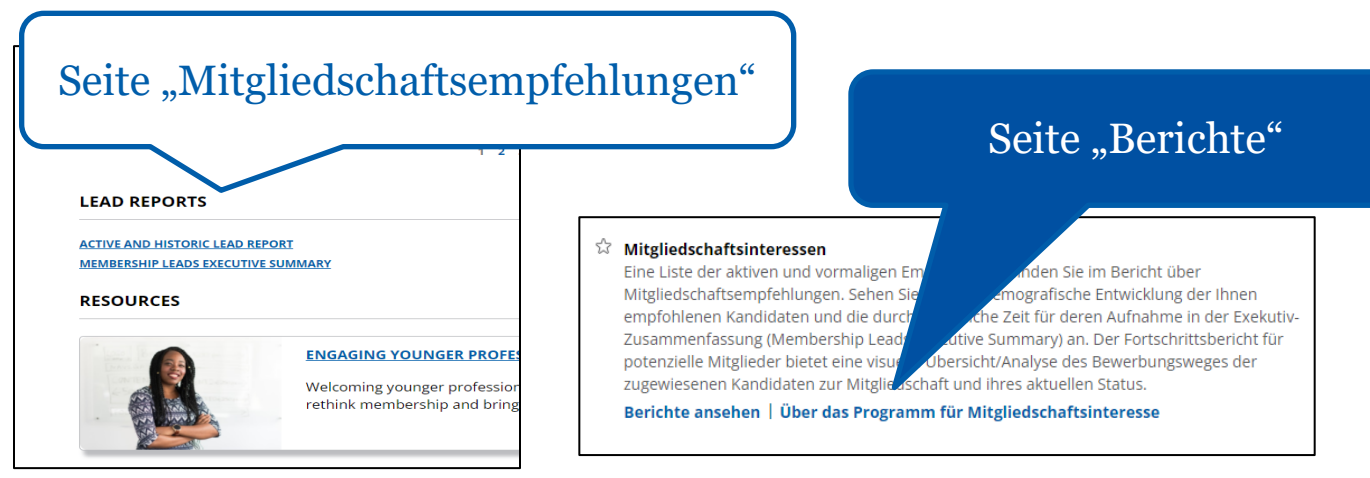

Mit Berichten können Sie Erfolgsraten nachverfolgen, Details zum Status neuer Kandidat/innen und deren Entwicklung abrufen und Trends zum Mitgliedschaftswachstum einsehen. Diese finden Sie auf der Seite [Berichte](https://my.rotary.org/de/manage/club-district-administration/4916) auf Mein Rotary oder unten auf der Seite "Mitgliedschaftsempfehlungen verwalten" unter LEAD **REPORTS** (Kandidat/innen-Berichte).

#### <span id="page-8-1"></span>**FEEDBACK**

Schreiben Sie die [Mitarbeiter/innen für Membership Development](mailto:membershipdevelopment@rotary.org) an, wenn Sie Fragen zu der Verwaltung der Mitgliedschaftsempfehlungen haben. Oder schicken Sie uns Ihre Ideen und Vorschläge über die Schaltfläche "Bewertung" (Feedback) zu.

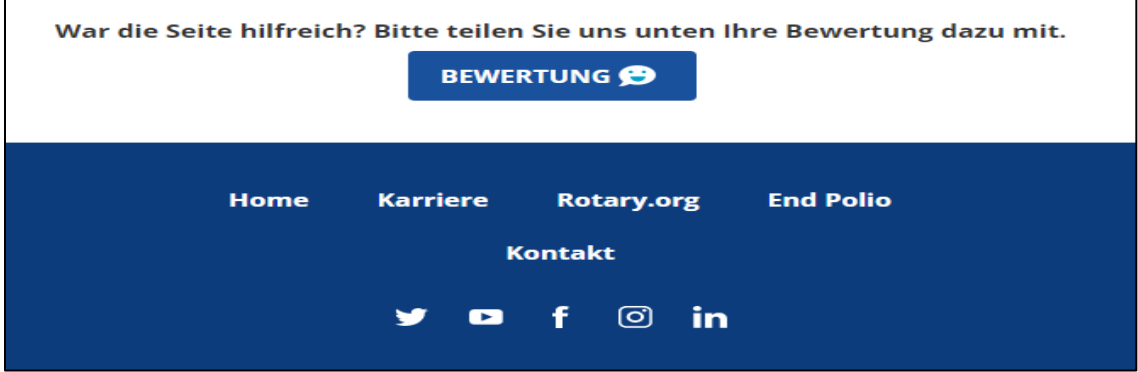

[ZURÜCK NACH OBEN](#page-0-0)